# Home Page

This is the first page of iKNiTO. We tried to provide a complete featured web page to access almost all iKNiTO services. Wherever you are in iKNiTO, you can click on "Home" to return to the first page of iKNiTO.

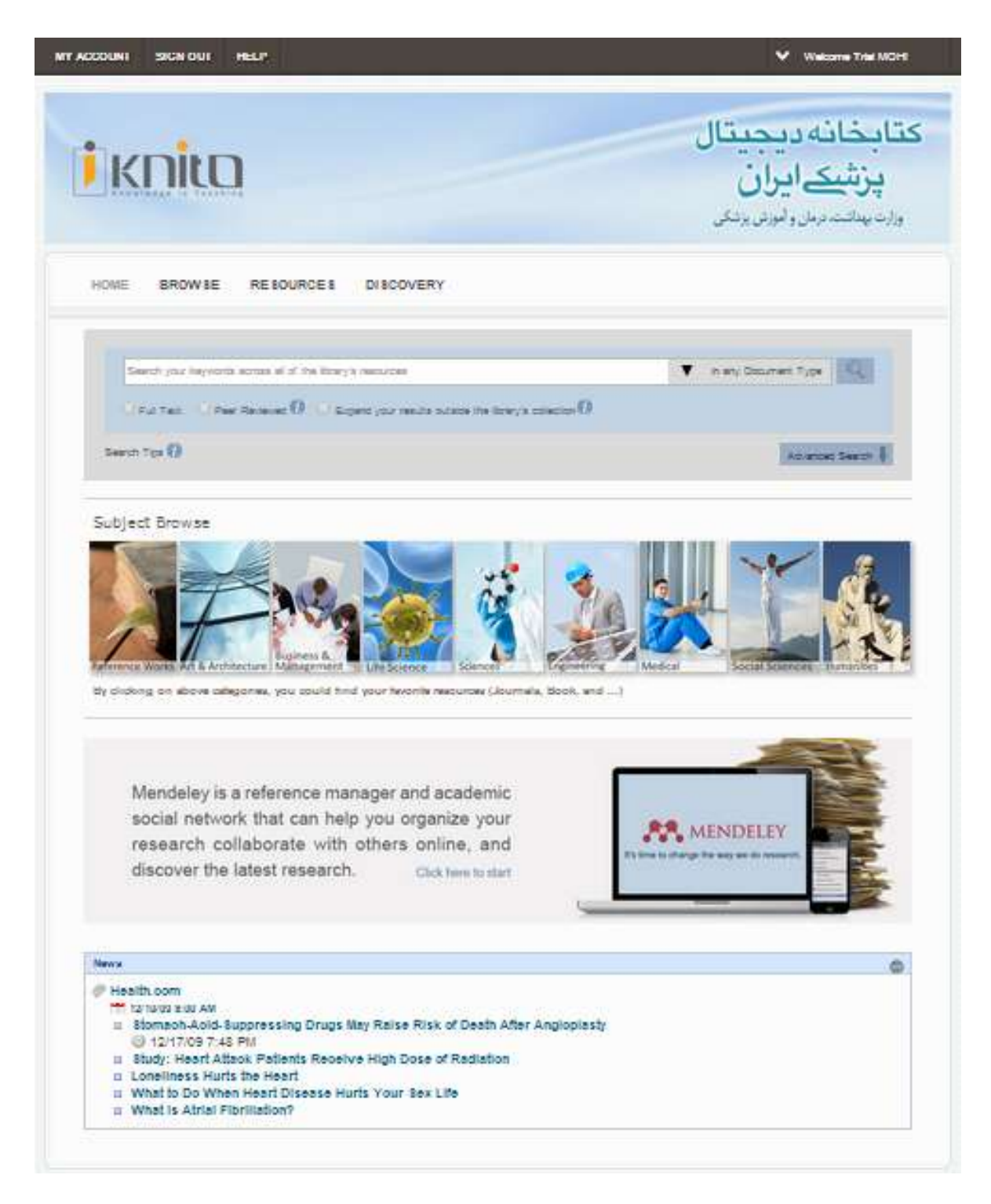

We tried to provide a complete featured web page to access almost all iKNiTO services. Whenever you are in iKNiTO you can click on "Home" to return to the first page of iKNiTO.

### **Browse**

**iKNITO** is covering all scientific and academic subjects in <sup>9</sup> categories:

- Sciences (Pure and Basic)Engineering & Applied Sciences
- Medical & Health Sciences
- Life Sciences & Agriculture
- Business, Management and Economics
- Art and Architecture
- Social Sciences
- Humanities
- General and Reference Works

Subjects are accessible via <sup>{</sup>-level expandable i**KNiTO** subject-tree. Each category expands to a number of subjects,

and subjects that expand to sub-subjects.

Users may browse and find their favorite subjects between more than  $\circ \cdot \cdot$  subjects.

By selecting your favorite subject, you will see all databases, journals, books, references and … in the field.

You could also filter list of results to find high ranked journals and awarded books.

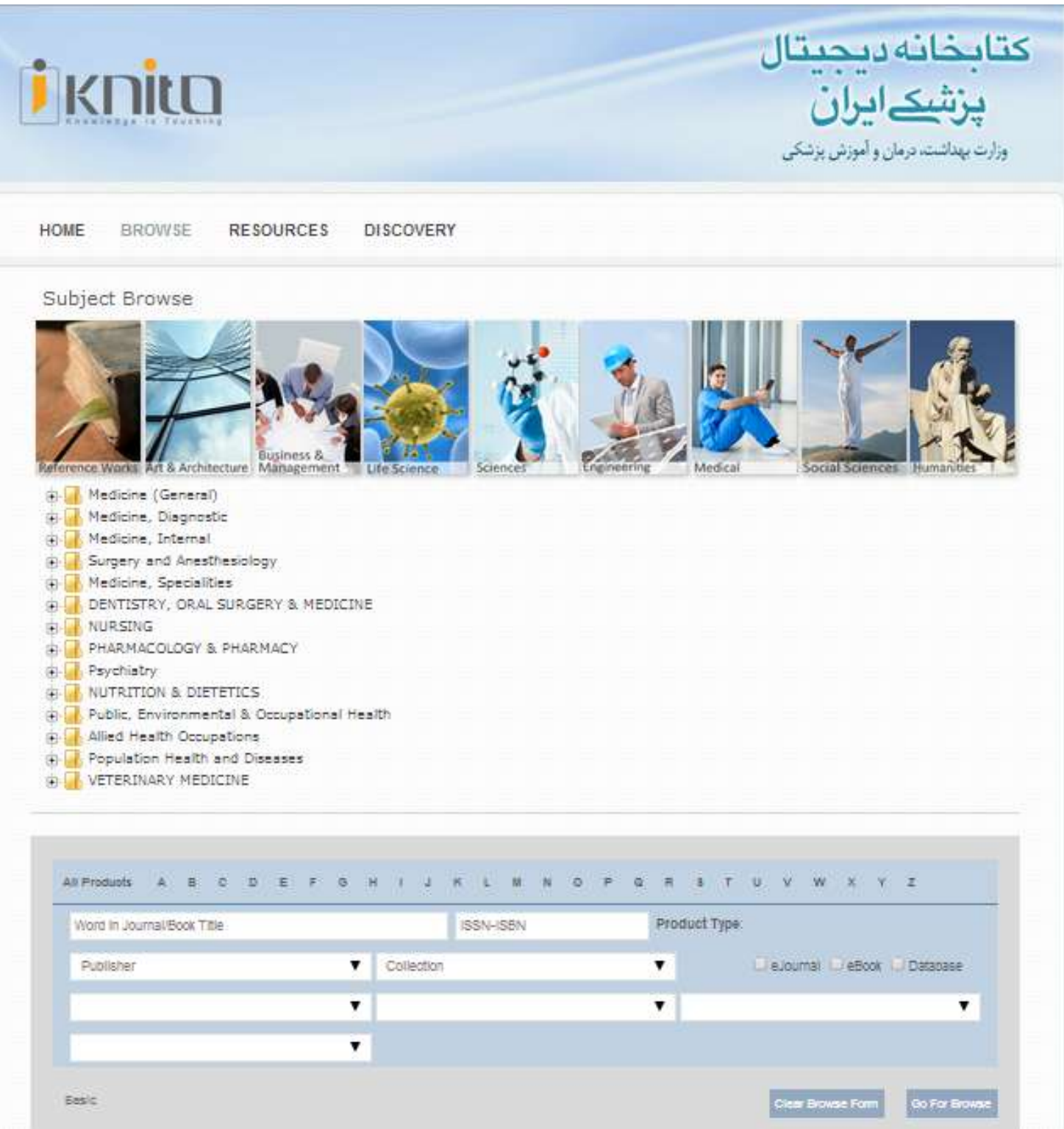

# Subject Browse

1. Subject Browse: this table could help graphically to browse by subjects. You can click on each main subject and see a new level of subjects in its below box.

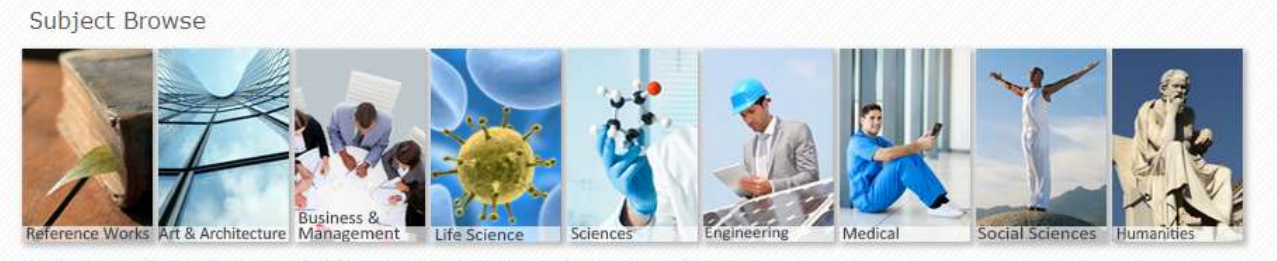

By clicking on above categories, you could find your favorite resources (Journals, Book, and ...)

With Subject browse you are able to be more familiar with existing books and journals in iKNiTO library in your field, just click on your favorite subject to see its sub-subjects, so choose one of them and click on it... now you have complete list of resources related to it.

Example:

#### Subject Browse

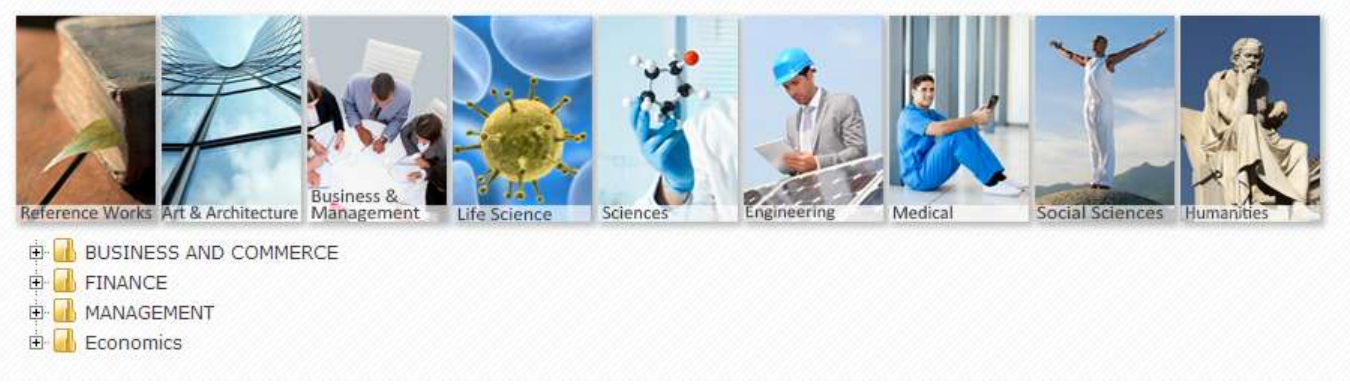

#### Click on (+) to see the Sub\_Subjects:

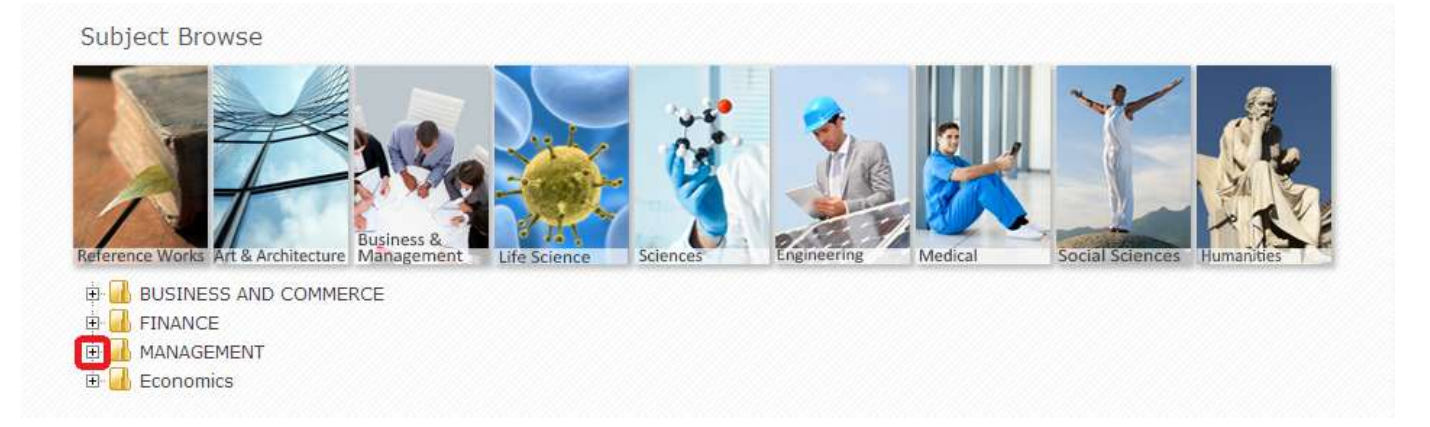

#### Now you can choose any of these subjects:

Subject Browse Business & **E-** BUSINESS AND COMMERCE **E** FINANCE **E-** MANAGEMENT - Management (General) - Industrial Management  $\Box$  Management Styles & Communication Management Theory Economics

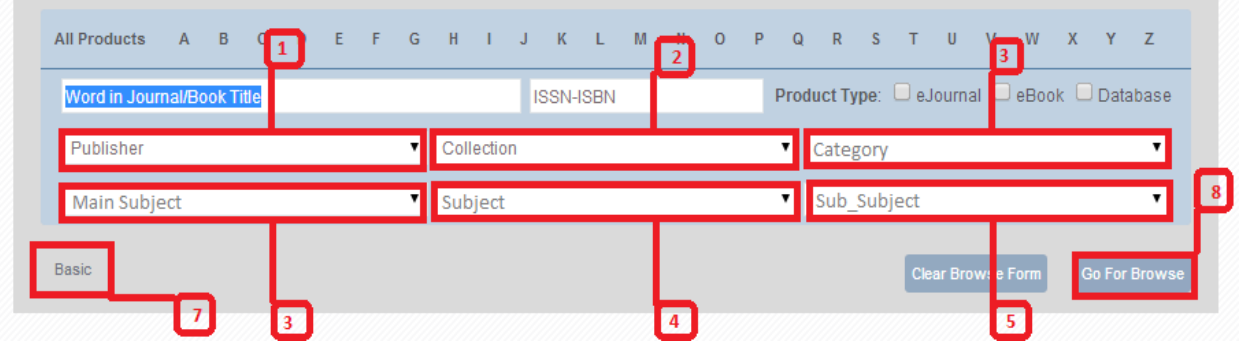

- 1. **Publisher:** you can select publisher name using drop down menu.
	- 2. **Collection:** each publisher has some products collections that you can browse by them.
	- 3. **Category:** it is like main subject i.e. Art and humanities, Basic &pure science.
- 4. **Main subject:** you can select main subject, in each category for example Chemistry or mathematic … in Basic

& pure Science.

7. **Basic:** if you click on "Basic" your search will be limited only for Title or ISSN /ISBN.

### Basic Browsing

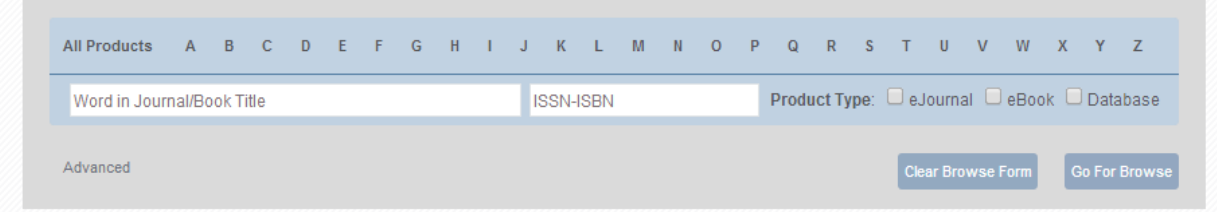

## Browse Results

You can find the number of resources here.

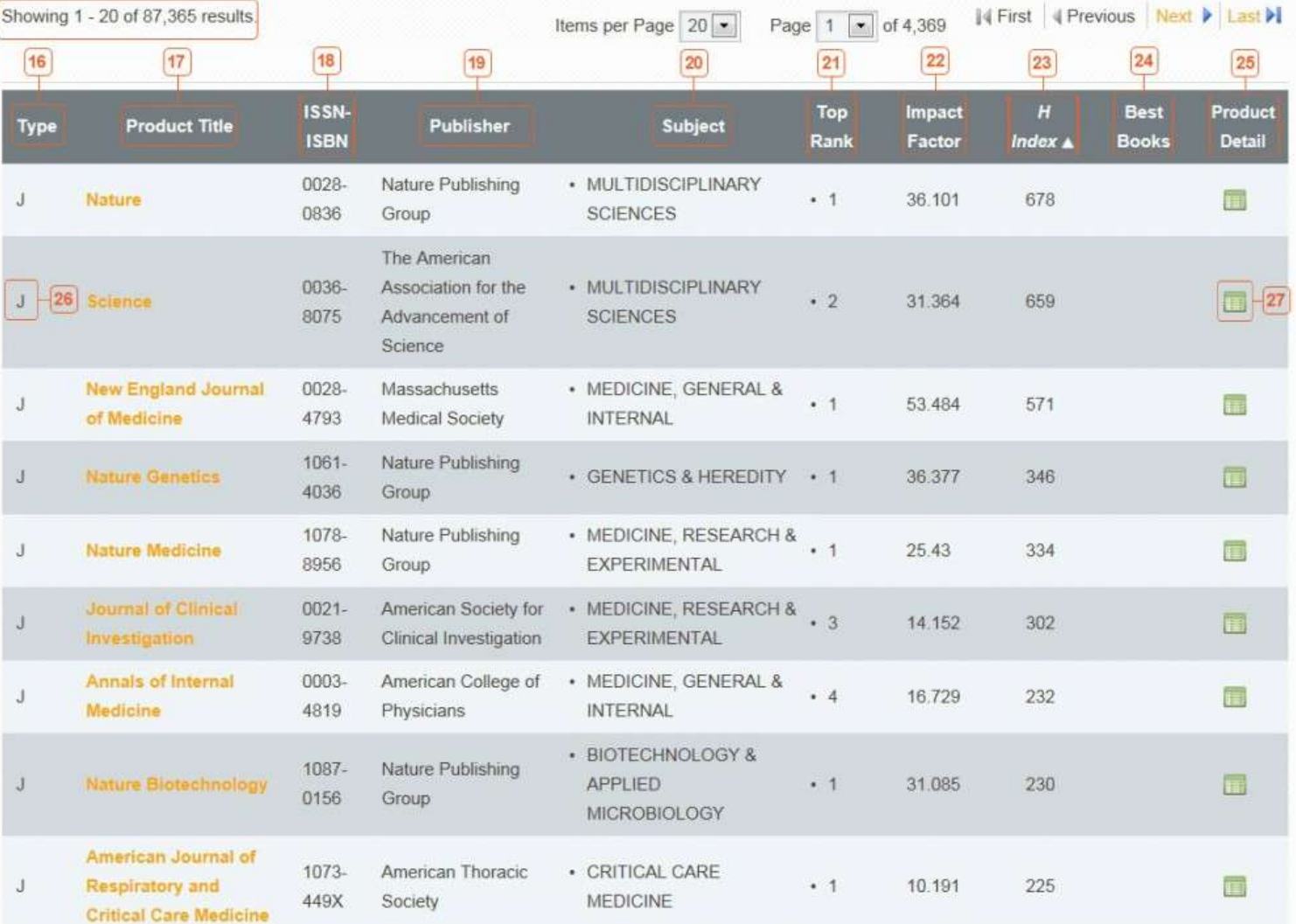

## Product Details:

### Book Product Detail

Some of popular information you can find in this window:

- **ISSN-ISBN:** Unique identifier for the book.
- **Publisher**: Shows imprint publisher of the book.
- **Access Link**: Full text links in different providers sites are listed here.
- **Publisher Subject**: The subject assigned to this book by its imprint publisher.
- **Author**: Lists book author(s).
- **LC**: LC call number of the book.

**iKNiTO Subject**: Shows all iKNiTO subjects which this book categorized to them.

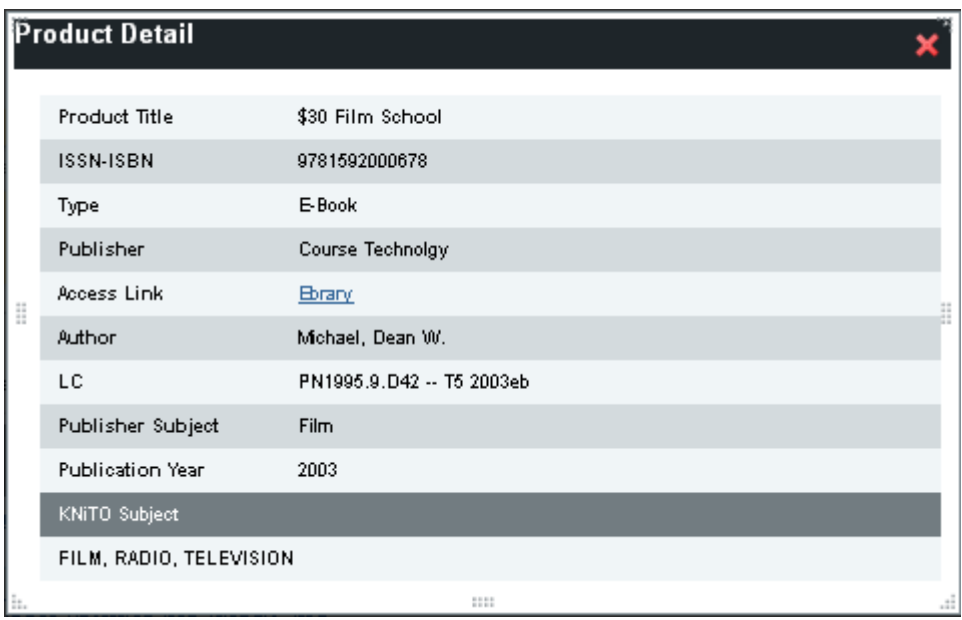

### Journal Product Detail

Some of popular information that you can find in this window:

- **ISSN-ISBN**: Unique identifier for the journal.
- **Publisher**: Shows imprint publisher of the journal.
- **Access Link**: Full text links in different providers sites are listed here.
- **Publisher Subject**: The subject assigned to this journal by its imprint publisher.
- **Factor and value**: These are journal evaluation indicators which are discussed below.
- **iKNITO Subject:** Shows all iKNITO subjects which this journal categorized to them.
- **ISI Subject**: Shows all ISI subjects which this journal categorized to them and the product rank on each subject.

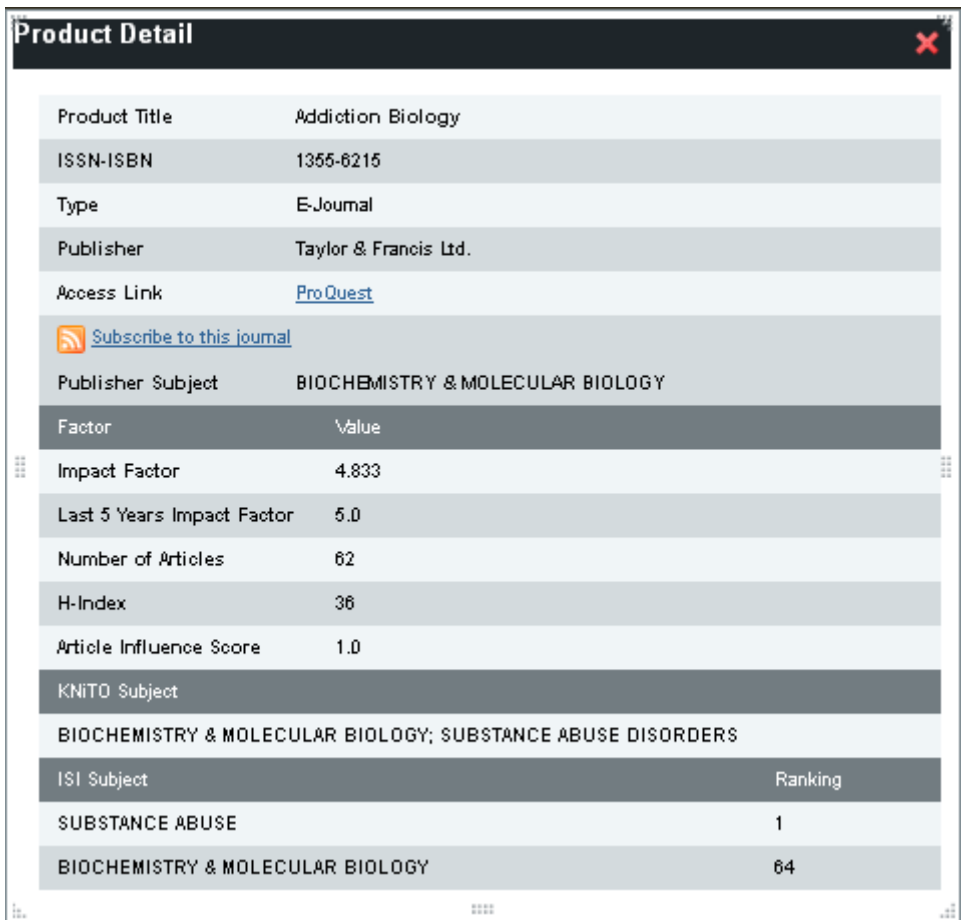

## Ranking

#### **Journals:**

One of the unique services of iKNiTO is finding your favorite internationally well-known journals in a simple way. All of the journals which are indexed in the ISI-JCR are sortable here by their ranks. This is an efficient way of making researchers familiar with the best journals published in their specific fields. Smaller rank figures indicate higher level of quality for journals and higher cited articles.

Ranking details are available in product detail of each journal:

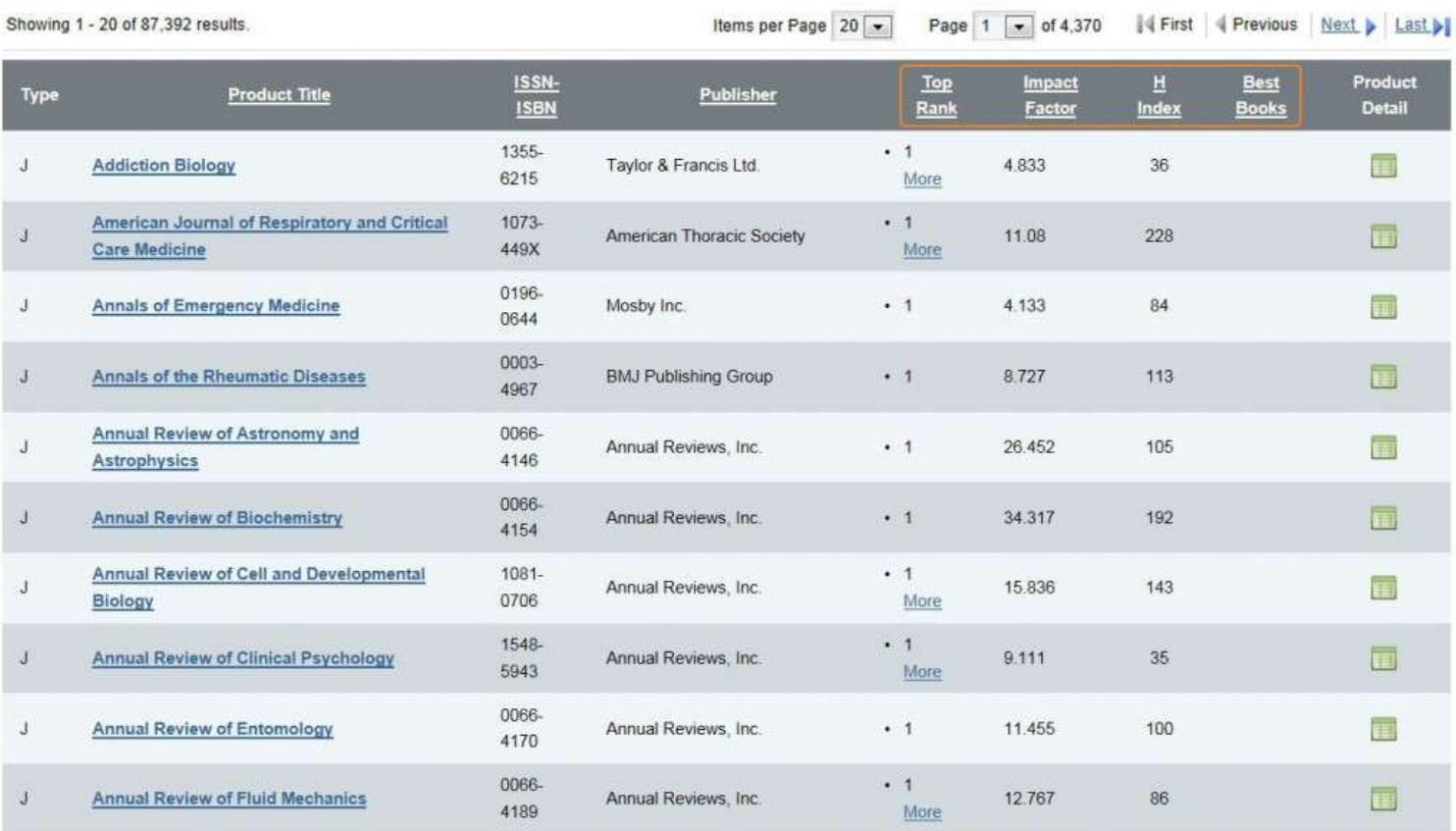

#### **Journal evaluation indicators**

#### **H-Index:**

You are also able to sort your journals by H-Index Indicators which have been provided by SCOPUS. Just click on "H-Index" in the gray bar and view your journals sorted based on this factor. Please note that the greater the H-Index the higher the rank of the journal is.

#### **Impact factor:**

Impact Factor Score based on last version of JCR.

#### **Article Influence Score:**

This is the journal's Eigenfactor Score divided by the fraction of articles published by the journal.

#### **Best Books:**

iKNiTO is a suite of e-journals and e-books so users be able to search awarded books, along with ranked journals. Clicking on the 'Best Books' header cause your browse results to be sorted on awarded and not awarded books.

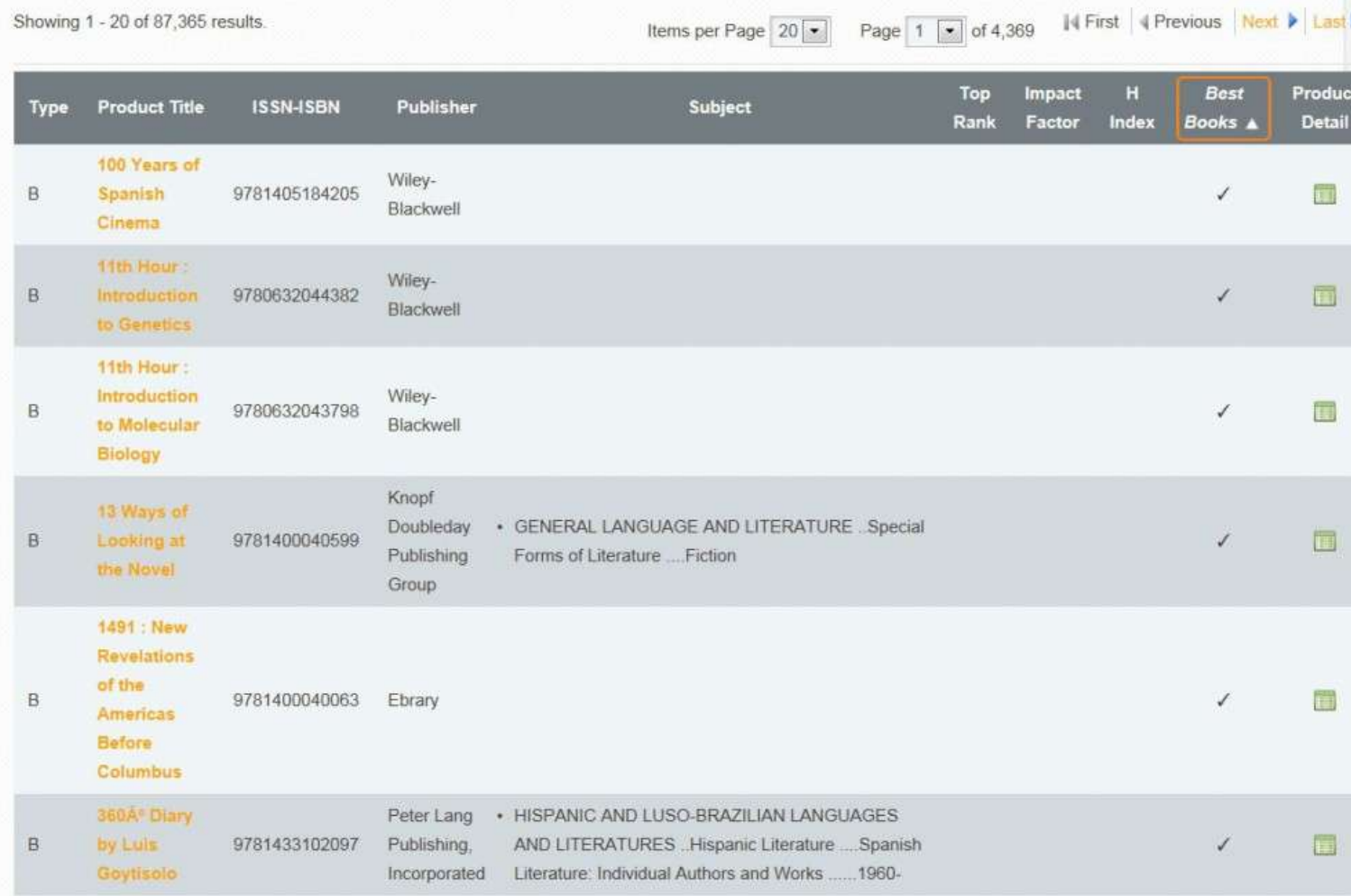

## Summon (Web Scale Discovery)

**Web Scale Discovery (WSD)** enables you to search your favorite keywords between 1 billion academic records via Summon discovery simple search box, and then you will receive all related results in less than 1 second!!! It searches almost all famous resources in the world in one go!!!

WSD is the cutting edge search technology that has replaced the old fashion FS (Federated Search) mechanism. It is much faster and reliable than Federated Search to ensure you will not miss any single document.

The Summon™ web-scale discovery service enables a familiar web-searching experience of the full breadth of content found in your library collections—from books and videos to e-resources such as articles. It goes beyond federated search, beyond next-generation catalogs to create an all-new service for users.

Through one simple search to a single unified index, the Summon service provides instant access to the breadth of authoritative content that's the hallmark of great libraries. No need to broadcast searches to other databases —it provides one search box for a researcher to enter any terms they want and quickly get credible results in one relevancy ranked-list.

Students like the service's power to transform their search experience, and have found it easy to use and get result below the second.

Summon indexes more than  $1 \cdots$  Database, Journals, Books, and References such as:

- Elsevier (including ScienceDirect and SCOPUS)
- Thomson Scientific ISI Web of Knowledge
- **SpringerLink**
- Wiley Online Library
- Taylor & Francis, Routledge, CRC
- IEEE Xplore
- OUP, CUP, and  $11 \cdot$  other university press resources
- Emerald, Nature, Science
- ProQuest, Gale Ebsco Databases
- And many more databases

## Search Box

You can run your search with your desired keyword or phrase. Just enter it in this search box and get most related result just from your iknito library or expand it to other academic resources in the worldwide.

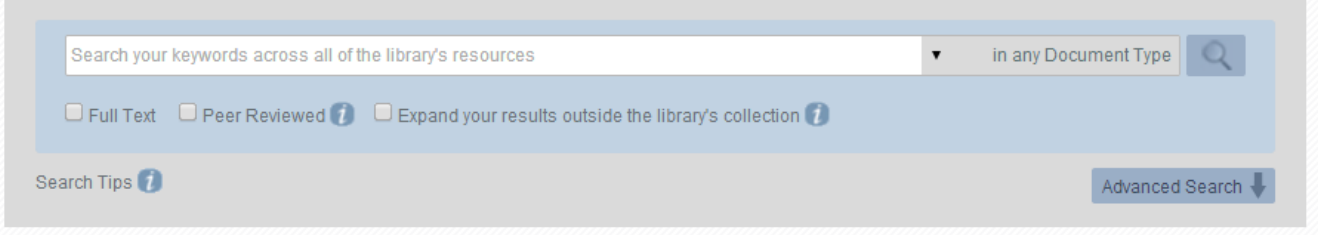

You can enter your desired " keyword" or " Phrase" in this search box and run a simple search to get relatedl result among all iKNiTO library resources or you can expand it to all academic resources in the web.

## Advanced Search

allows users to search the breadth of library collections, both physical and digital, at the article level from a single search box. With its unified index of preharvested content, much from full-text articles, Summon™ turns the library search experience into one as simple, easy, and fast as possible.

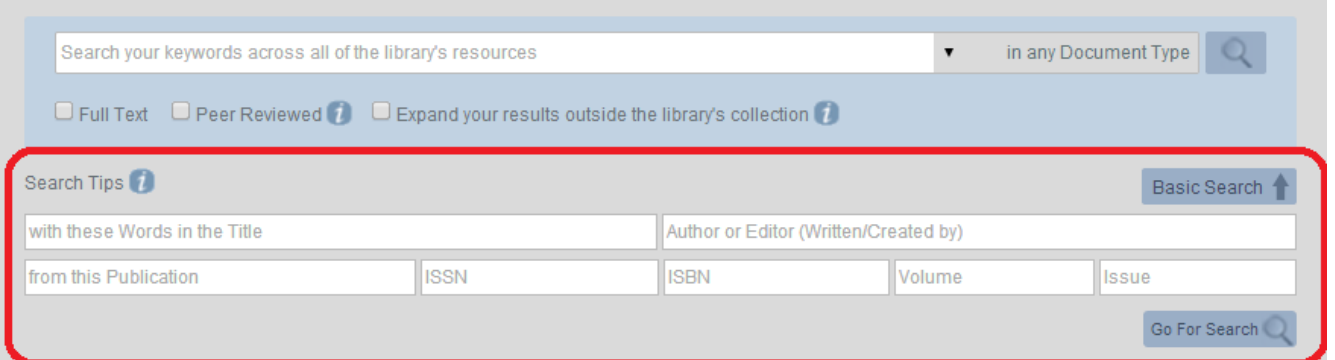

Over 1,A, publishers are represented in the **Summon**™ service's index of one billion records from nearly 100,000 journals at the article level double that number available at launch. Some Key participants include ProQuest, Gale, Springer, Taylor&Francis, MLA, ABC-CLIO, Ingram Digital, LexisNexis Academic, Ingenta Connect™, IEEE, Thomson Reuters ISI Web of Science®, Royal Society of Chemistry, Nature, and Wiley to name a small number from this prestigious group.

### Search Results

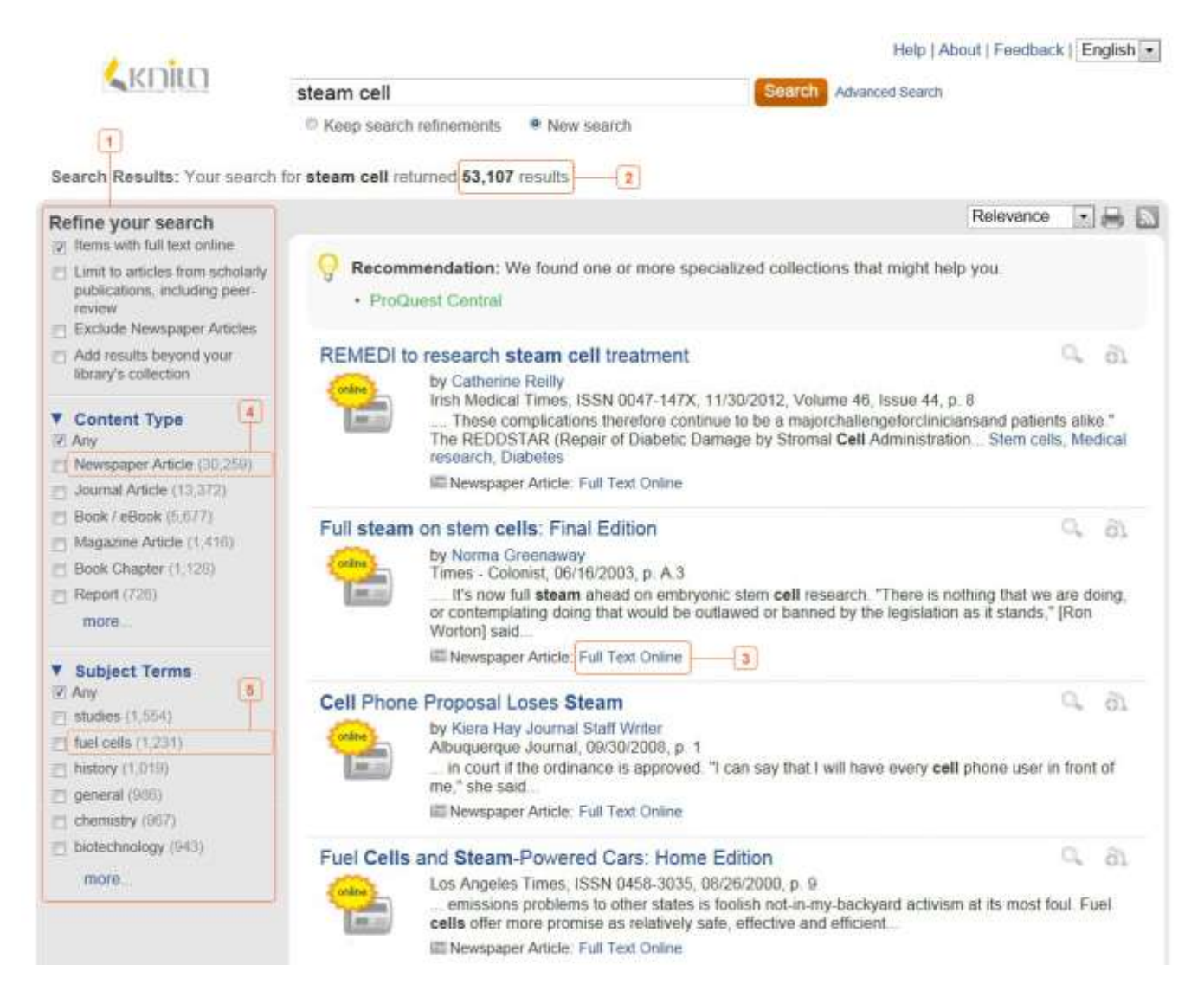

- 1. Refine the **search** box
- 2. Quantity of research result
- r. Full text button
- 4. Quantity of article based on type of content
- 5. Quantity of article based on subject

As you see, the search result returned  $\lambda \in \Lambda$  records. You can see the full text of some records that are available in your i**KNiTO** by clicking on full" text online".

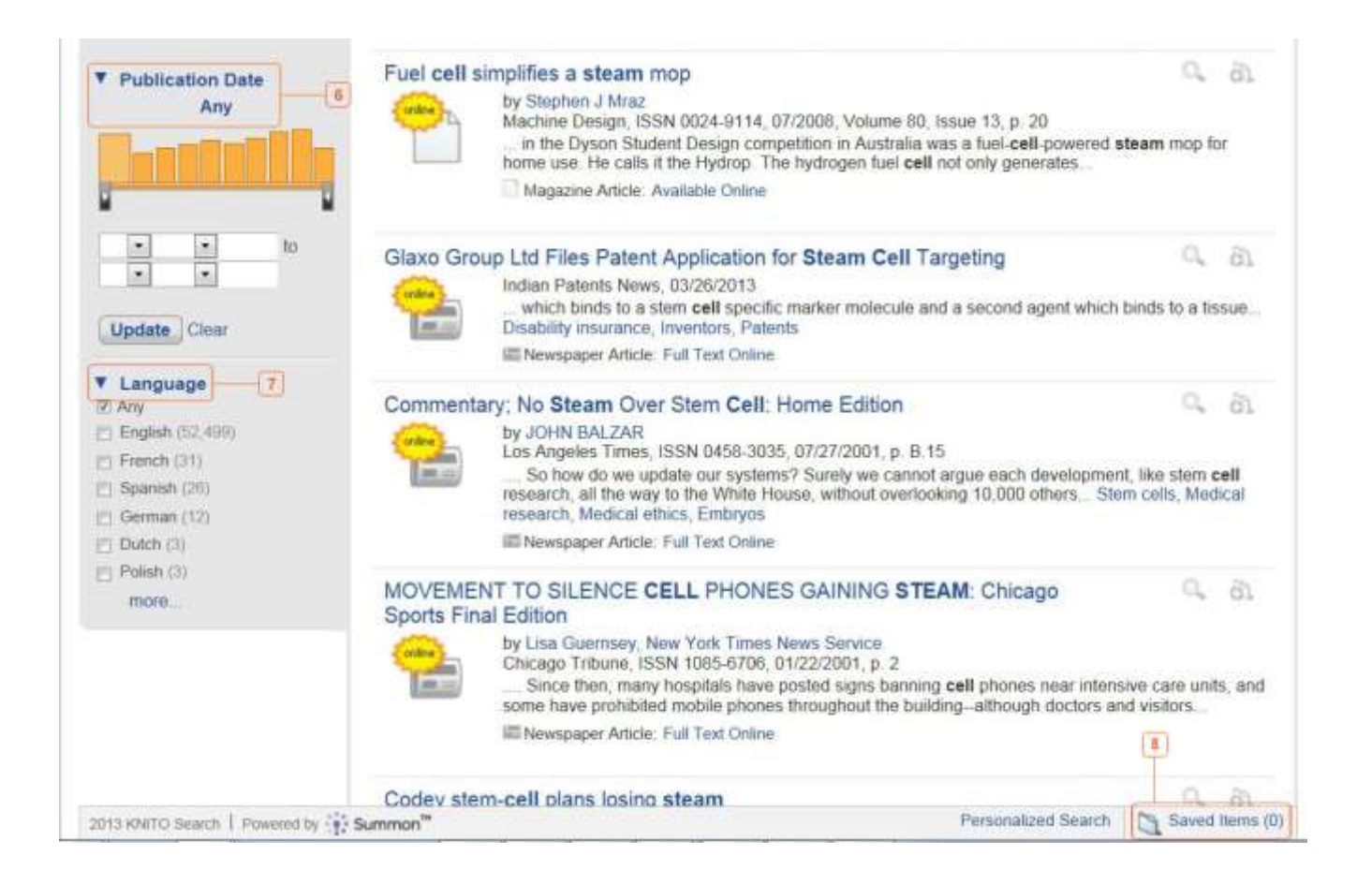

6. **Publication date** – shows the number of publication in a period of time. You can define a date range to find the article between them.

7. **Language** – it shows how many articles are found in each language, i.e. English, French,… and you can

constrain the search based on publication language

 $\land$ . **Saved item** – shows the article that you saved in search job.

For advance search, click on summon discovery tab. There are many options that you can use to refine your search. Summon search may be done simultaneously on all databases, books, journals and other electronic resources existing inside the organization as well as on free resources on the internet .

### Resource Management (Mendeley)

Mendeley is a free **reference manager** and **academic social network** that can help you organize your research, collaborate with others online, and discover the latest research.

- Automatically **generate bibliographies**
- **Collaborate easily** with other researchers online
- Easily **import papers** from other research software
- **Find relevant papers** based on what you're reading
- Access your papers from **anywhere online**
- Read papers on the go, with our new **iPhone app**

Mendeley is a reference manager and academic social network that can help you organize your research collaborate with others online, and discover the latest research. Click here to start

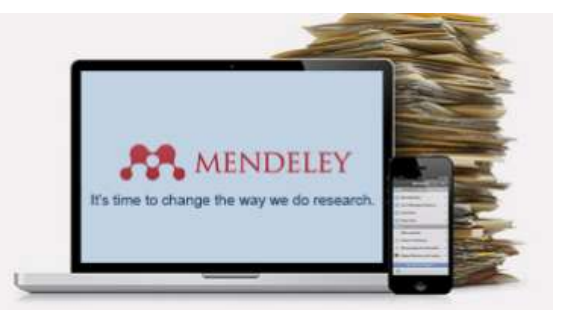